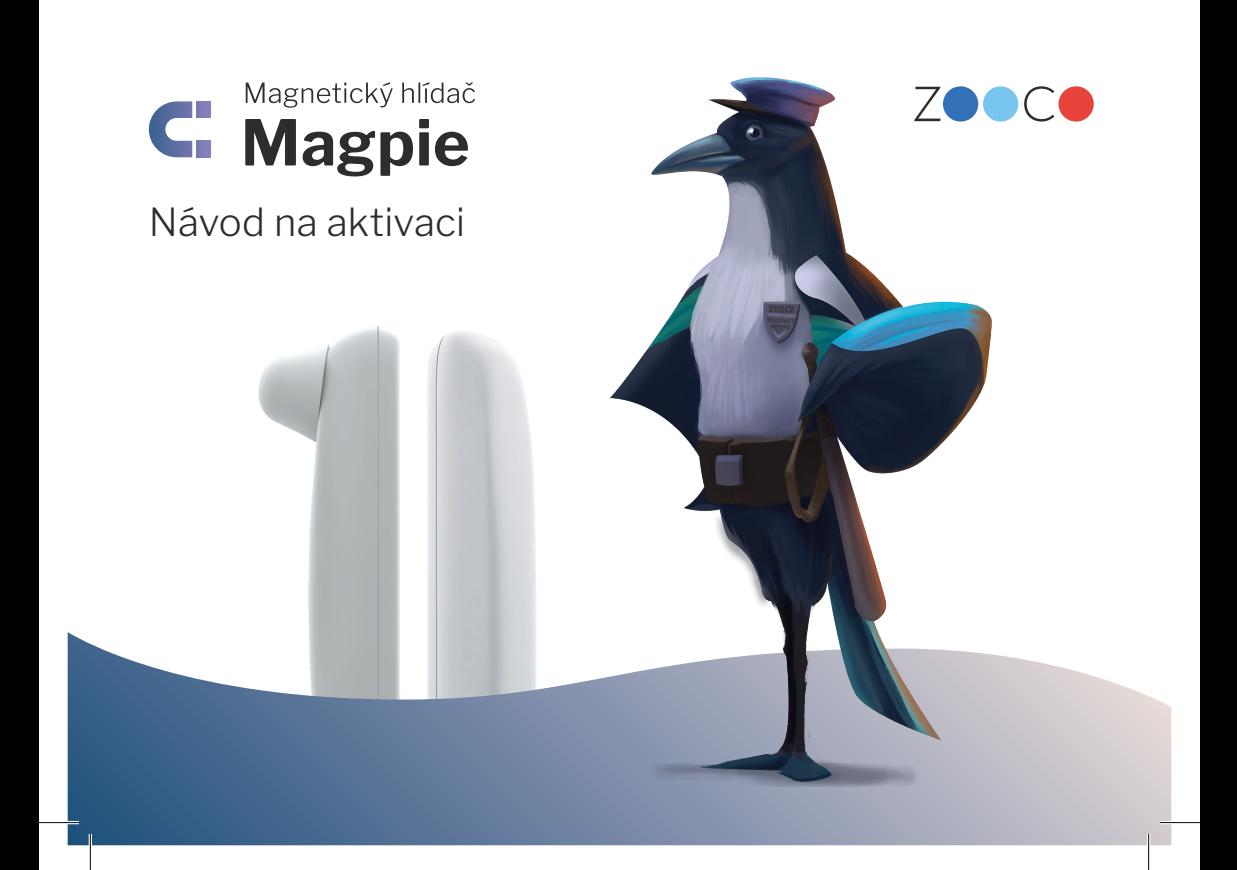

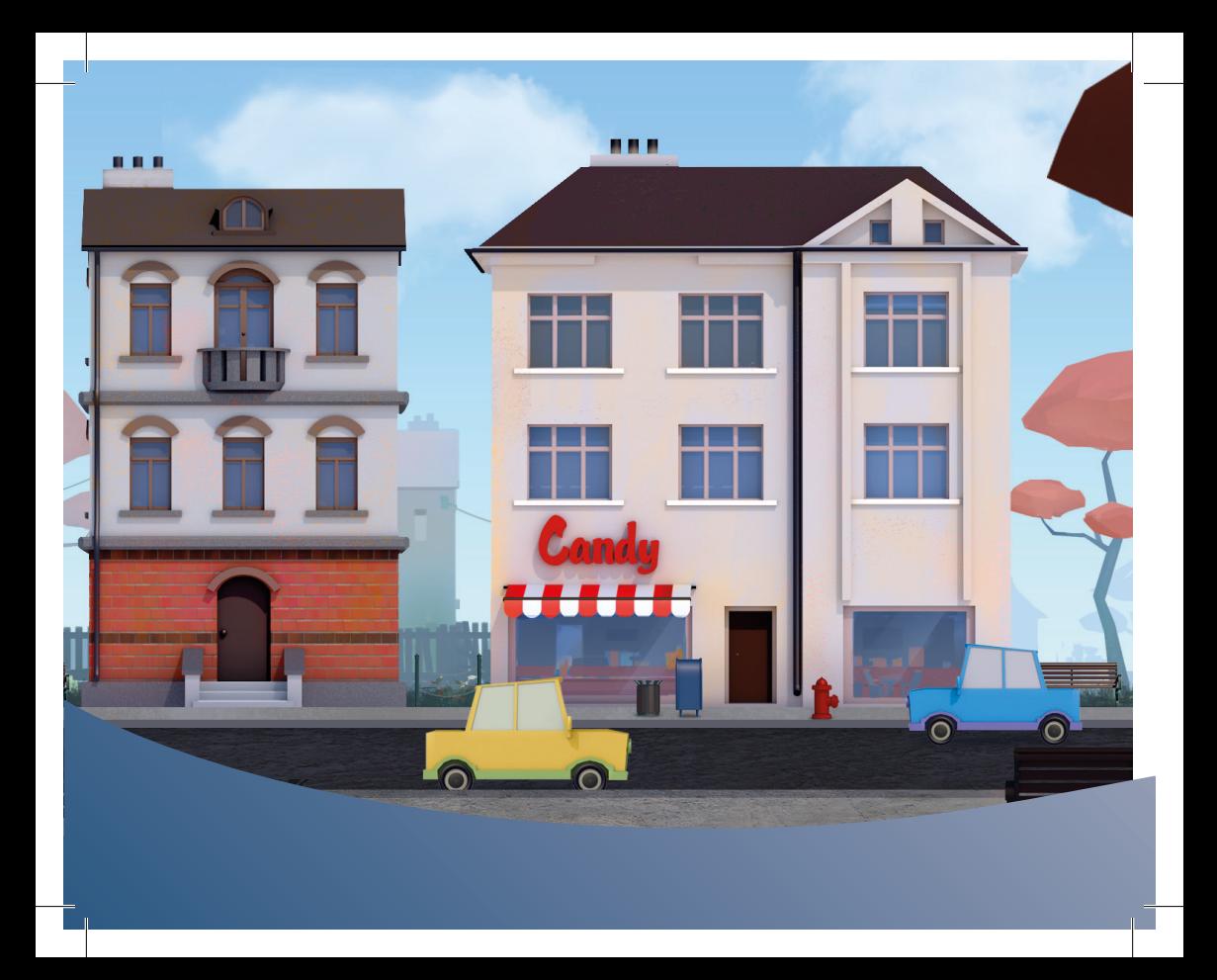

## **Vítejte v ZOOCO City**

Velice nás těší, že jste svěřili svoje bezpečí právě do rukou ZOOCO.

Aktivujte si svoje zařízení a začněte jej co nejdříve používat, ať zlodějům zatnete tipec nadobro.

Jak na to, zjistíte i na zooco.io/aplikace.

### **Začínáme**

**1**

**Zaregistrujte se** nebo se **přihlaste** do aplikace ZOOCO. Využijte odkazy či QR kódy níže.

Registrace Přihlášení app.zooco.io/signup app.zooco.io/login

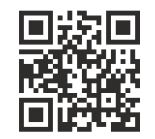

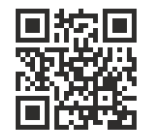

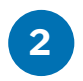

**2** Po přihlášení do aplikace ZOOCO klikněte na (+) nad textem "Začněte přidáním nového čidla".

> Objeví se okno, ve kterém zadáte **aktivační kód** čidla. Ten naleznete na spodní straně čidla u kulaté antény.

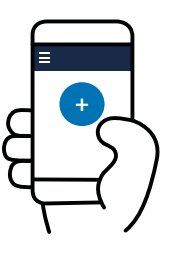

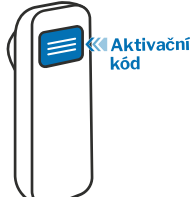

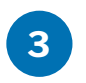

Potvrďte kód. Čidlo se přidá do vašeho účtu a dojde k přesměrování na **detail čidla**.

Sjeďte na konec stránky a zvolte si **název čidla**, popř. adresu umístění. Uvidíte zde i **datum aktivace** čidla. Od tohoto data začíná běžet roční lhůta připojení čidla na síť Sigfox.

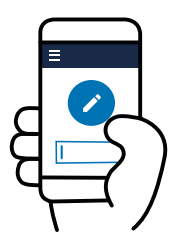

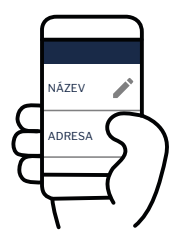

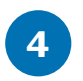

Ve **správci notifikací** nastavte, kam se mají posílat e-maily a SMS zprávy s informacemi o případných alarmech.

Informace o čidle můžete rovněž nasdílet někomu dalšímu v sekci **Sdílení**.

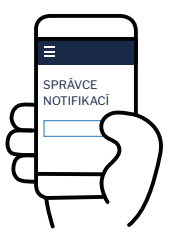

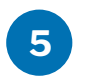

V postranním menu najdete nastavení profilu. Zde si **zkontrolujte své osobní údaje**. Použijeme je při vytváření faktury, až budeme obnovovat platnost připojení.

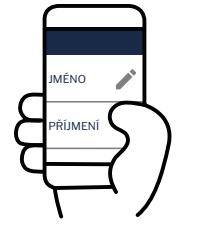

**6**

Pokud jsou v čidle baterie, **vytáhněte ochranný pásek**, pokud nejsou, **vložte baterie**  do čidla a zaklapněte kryt.

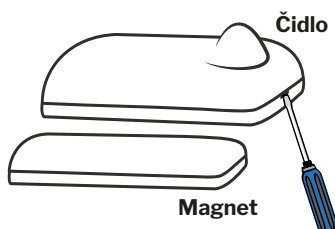

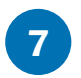

**Připevněte hlídač** na místo, které chcete hlídat. Pokud jde např. o dveře, větší část hlídače s výstupkem nalepte na zárubně a menší část s magnetem na dveře. Obě části by měly být **těsně u sebe** (< 1,5 cm).

Než hlídač nalepíte napevno, otestujte ho podle kroku 8.

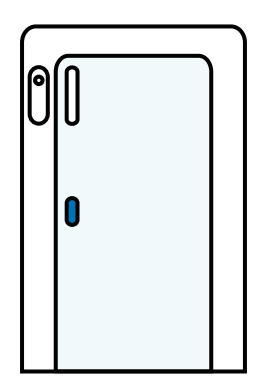

Hlídač můžete využít i pro sledování oken, zásuvek nebo zabezpečení různých cenností (např. počítač a umělecké předměty).

Další informace a příklady použití naleznete na zooco.io/ cidla/magpie a v přiloženém podrobném návodu.

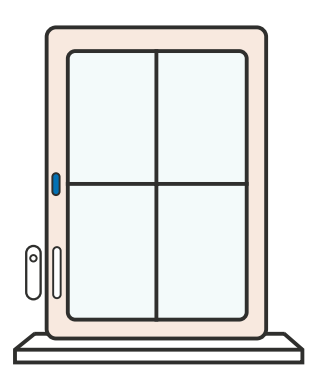

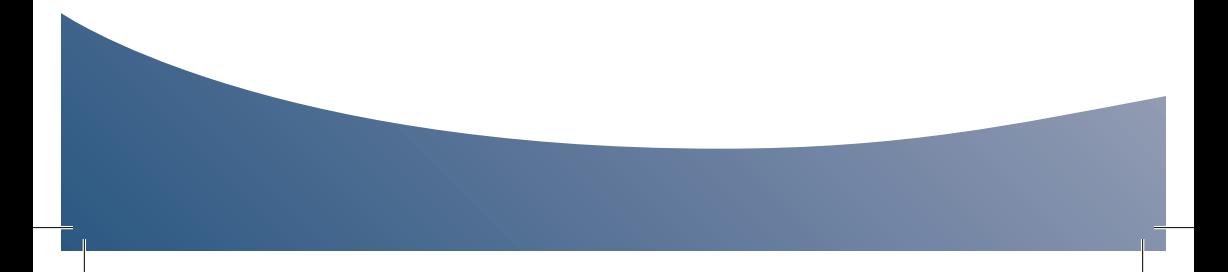

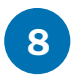

**8 Otestujte funkčnost** hlídače tím, že od sebe obě části oddálíte na **více než 2 cm**.

> Pokud je vše v pořádku, odešle se zpráva do aplikace. V účtu bude v detailu čidla zobrazen text "Otevřeno". Jakmile magnet k čidlu přiblížíte, v aplikaci se změní stav na "Zavřeno".

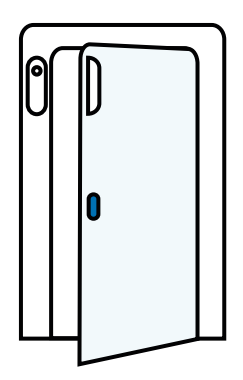

Při oddálení magnetu čidlo také slabě červeně problikne. A pokud jste provedli krok 4, dostanete notifikační e-mail nebo SMS.

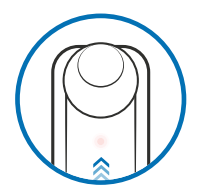

V případě, že čidlo zprávy neodesílá, změňte vzájemnou pozici a vzdálenost obou částí hlídače.

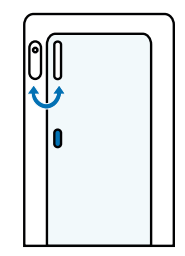

Skvělé! Máte to za sebou.

**9**

Začněte slavit, jste u konce! Od teď pusťte z hlavy starosti o vaše cennosti. Díky Magpie sklapne nad všemi zloději past jednou provždy.

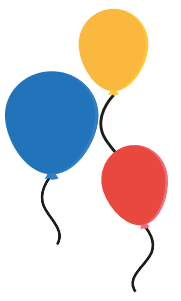

### **Tonoucí se stébla chytá**

Něco se nevydařilo? Nezoufejte. Navštivte často kladené dotazy v sekci **Kontakt** na webu ZOOCO. Pokud zde váš dotaz nenajdete, napište nám na podpora@zooco.io.

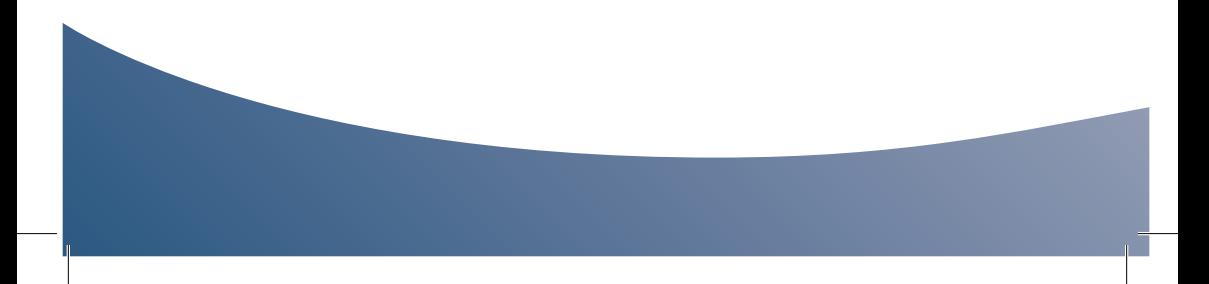

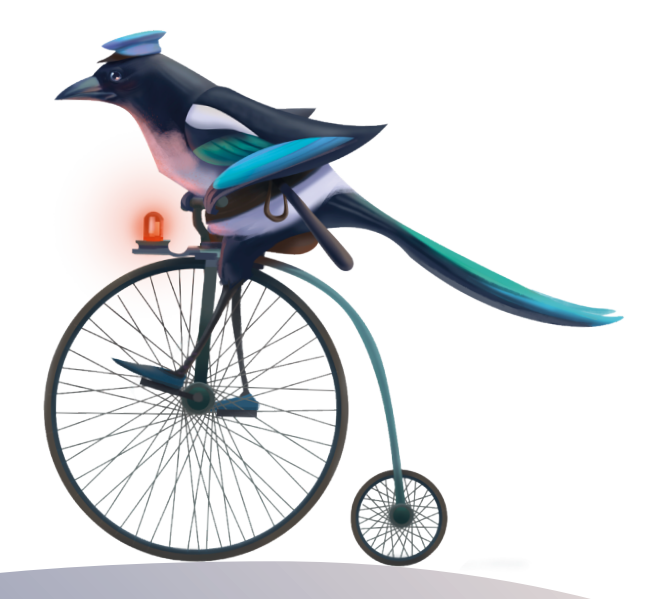

# ZO CO | Žijte chytře

#### www.zooco.io | info@zooco.io | +420 387 685 196

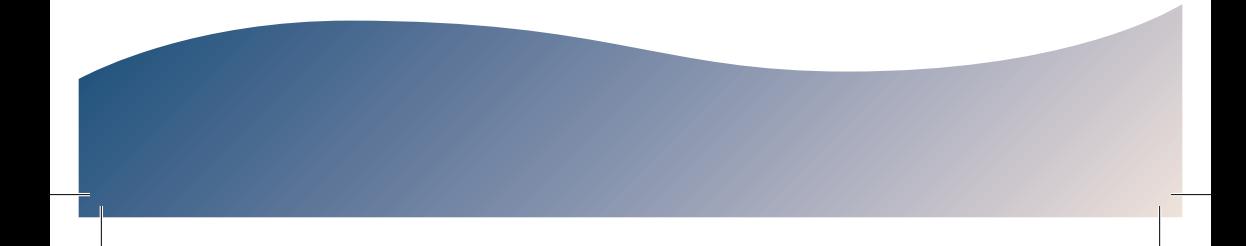